# **Command Line Application Help**

# **Command Line Application Help**

Several of the applications available on this site are command-line only applications. This means that they do not have a graphical user interface (GUI) and, instead, must be run via the Windows Command Prompt. The following discussion is provided to help you run command line applications.

### **Identifying Command Line Applications**

You will know the program is a command line application if you see one of the following behaviors:

- You run the program shortcut (e.g. Start->Programs->PAST Toolkit->Residue Frequency Summarizer) and a black window appears in the background, while a Program Syntax window appears in the foreground (see Figure 1 below)
- You navigate to the program's folder in C:\Program Files\ and double click the program executable (e.g. ResidueFrequencySummarizer.exe) and, again, you see a black window in the background and a syntax window in the foreground (see Figure 1 below)
- You run the program (either by shortcut or double clicking the .Exe) and a black window appears very briefly and then disappears (see Figure 2 below)

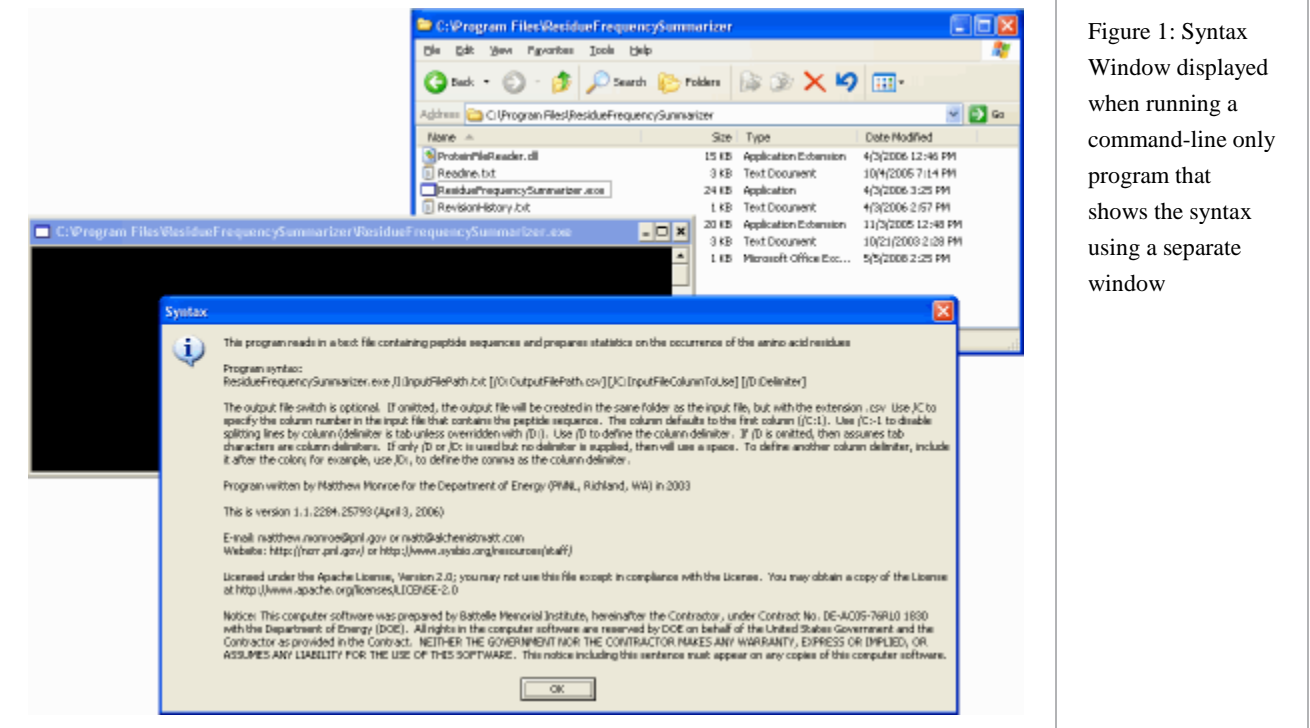

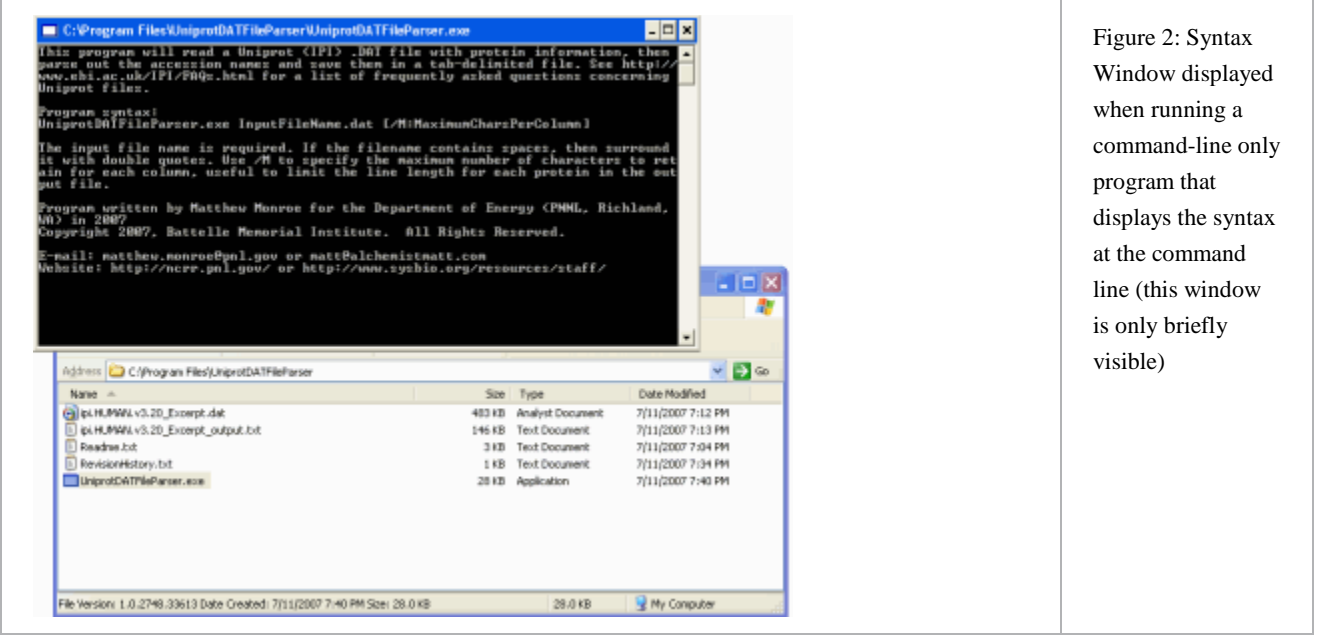

## **Running a Command Line Application**

In order to properly run a command line application, you will need to follow these steps:

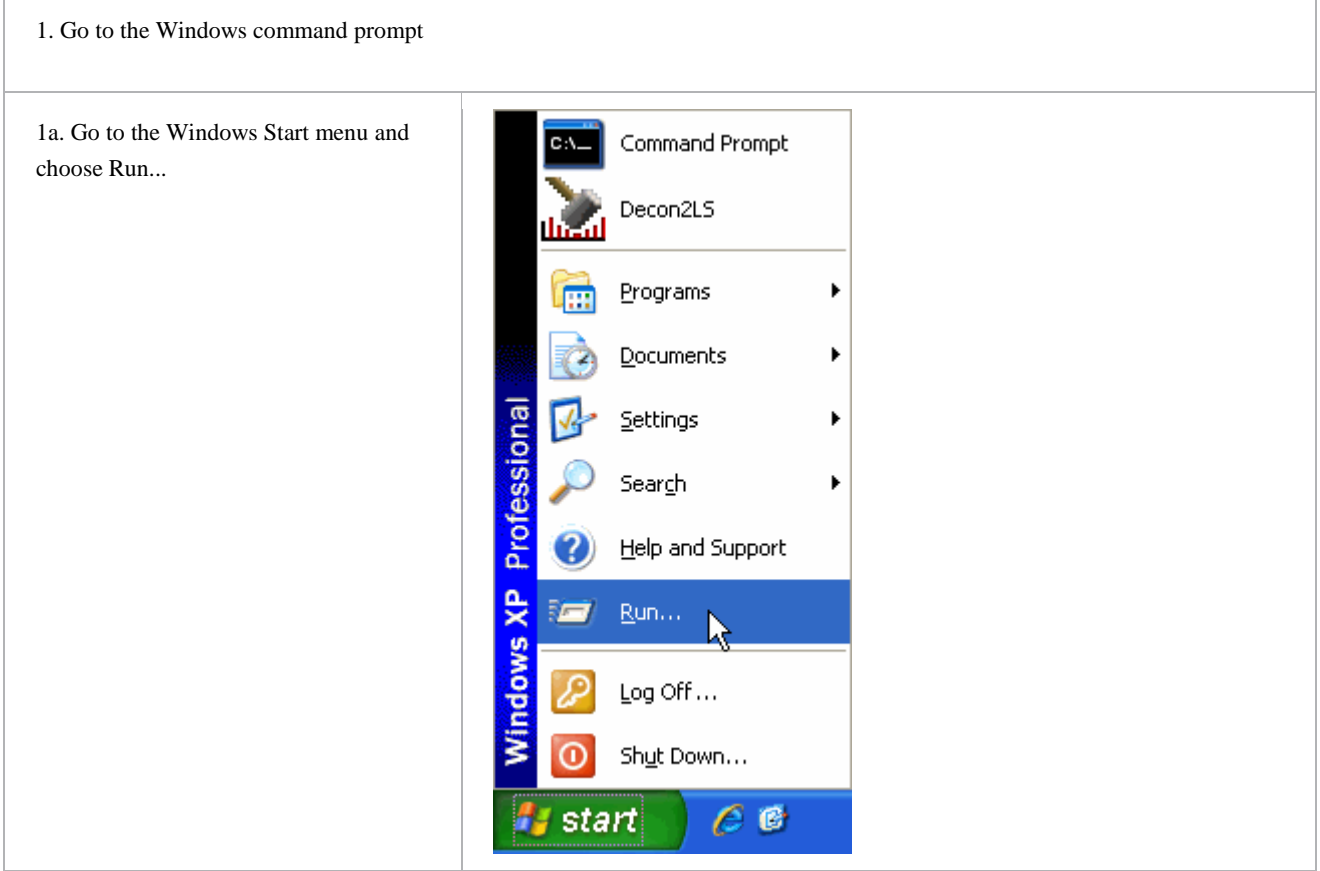

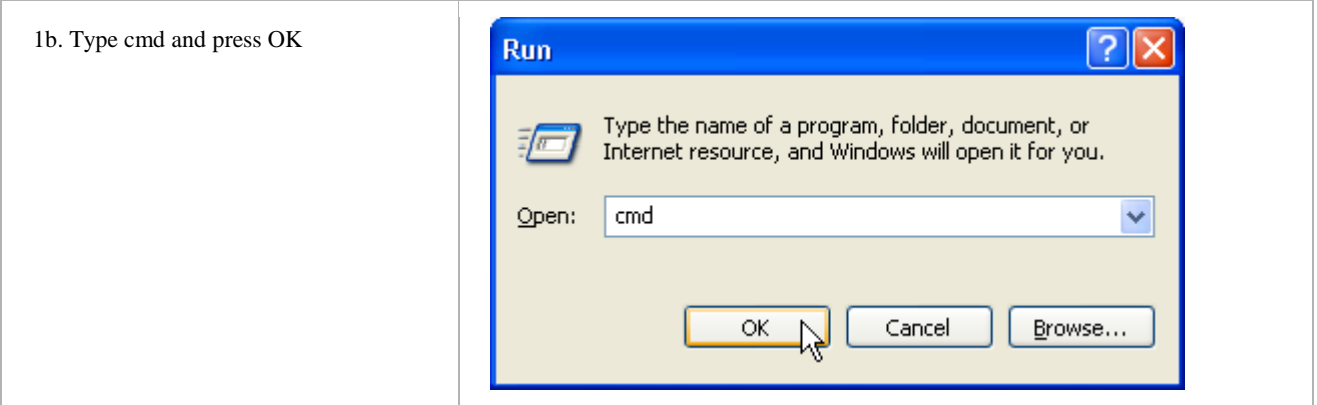

2. Use the "cd" command to change to the folder containing the program you wish to run. You can also use the "dir" command to view the files and folders present.

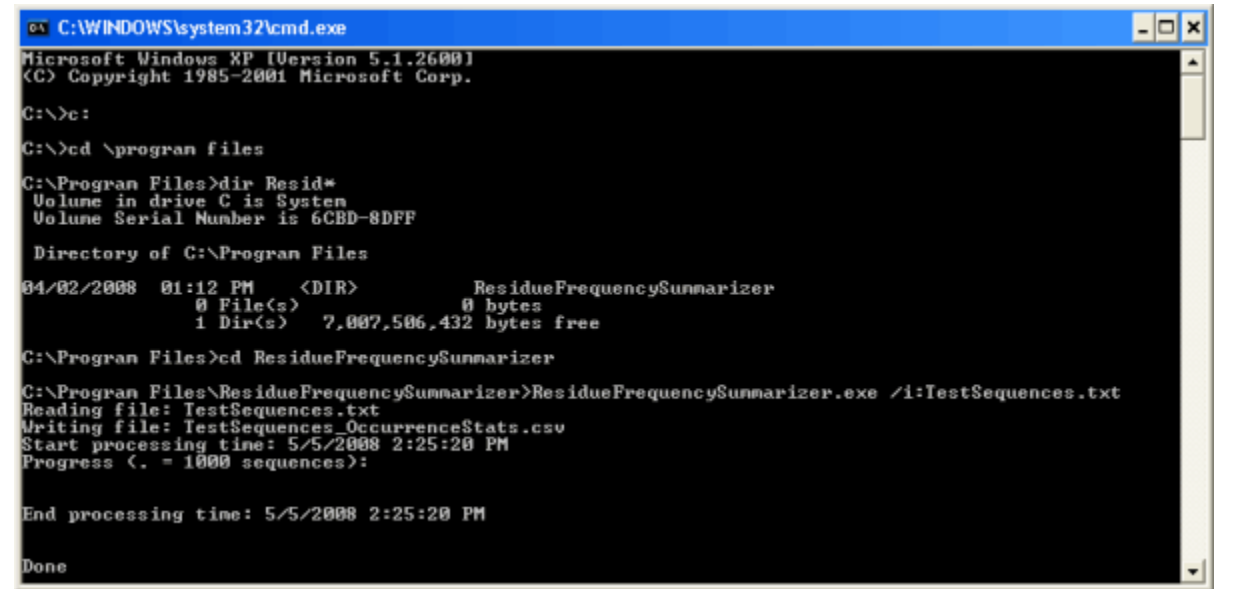

The above graphic illustrates the use of some common commands at the command prompt. The following table describes the purpose of each command.

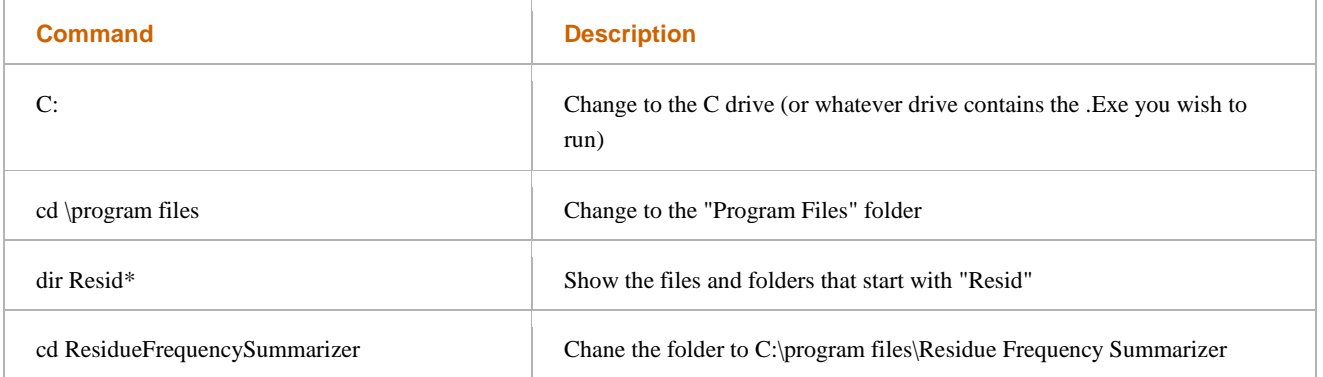

ResidueFrequencySummarizer /i:TestSequences.txt

Run the ResidueFrequencySummarizer program and process file TestSequences.txt

#### **Program Switches**

When running a command line program, you will typically need to pass some information to the program, e.g. a filename to process or a parameter that specifies a processing option. Windows command line programs typically use the / character (forward slash) for a switch, though sometimes the - character (dash) is used instead. In the example shown in the above figure, the /i switch was used to specify the input file for the program, like this: ResidueFrequencySummarizer.exe /i:TestSequences.txt

Each command line program available on this site should include a Readme.txt file that explains the switches appropriate for the given program. Alternatively, if you run the program without any switches, or with the /? switch, you should see the program syntax, either in a new window or in the command prompt window (as shown in Figures 1 and 2, above).

### **Additional Information**

You can find numerous web pages that describe the use of the command prompt in Windows. For example, the top hits for googling using the windows [command](http://www.google.com/search?sourceid=navclient&q=using+the+windows+command+prompt) prompt include tutorials at these sites:

- [BleepingComputer.com](http://www.bleepingcomputer.com/tutorials/tutorial76.html)
- [CommandWindows.com](http://commandwindows.com/)
- [Sophos.com](http://www.sophos.com/support/knowledgebase/article/13195.html)